# BARCELONA WINE WEEK

## THE SPANISH WINE EVENT

**2. Inicia sesión con las credenciales (correo electrónico y contraseña) que has utilizado para obtener tu entrada. Si no recuerdas tu contraseña, no pasa nada, tienes la opción de usar un código de un solo uso a través del correo electrónico.**

2. Log in with the credentials (email and password) you used to get your badge. If you don't remember your password, don't worry, you have the option to use a new one-time code via email.

## **3. Muestra tu entrada digital en el mostrador de acceso donde imprimiremos tu pase en papel.**

3. Show your digital badge at the desk where we will print your paper badge.

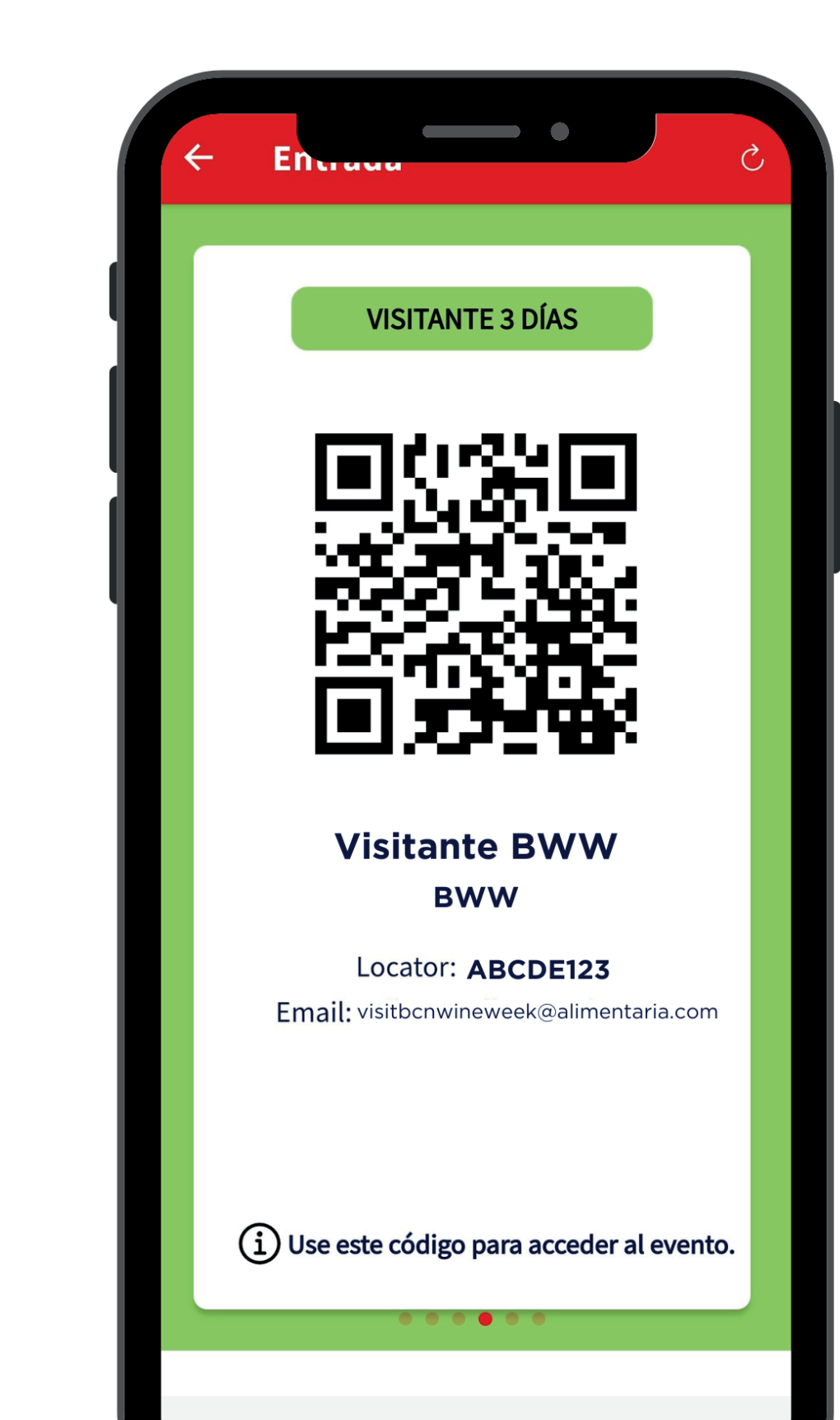

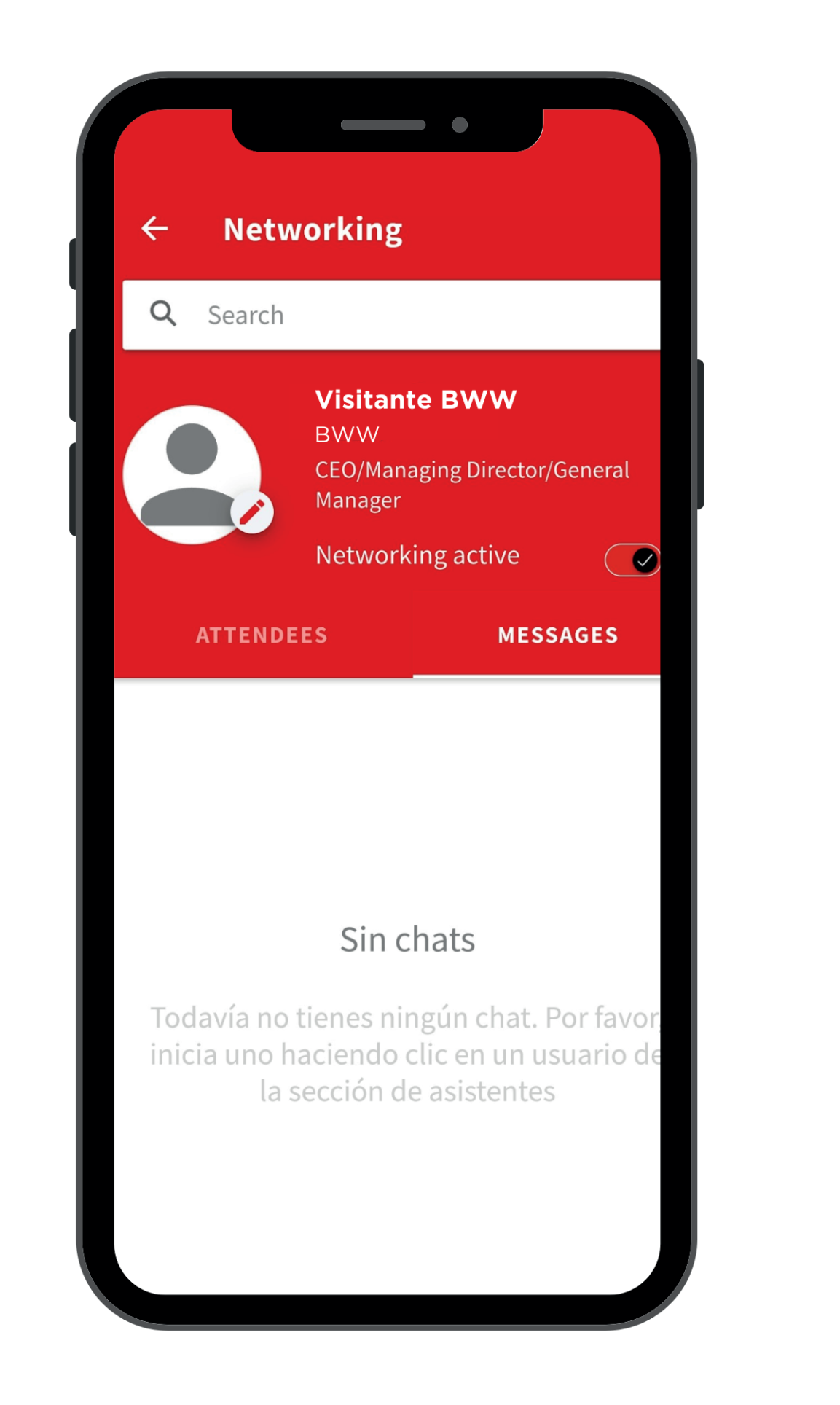

## **4. Activa el Networking y empieza a chatear con los asistentes haciendo clic en un usuario en la sección attendees.**

4. Activate Networking and start chatting with attendees by clicking on a user in the attendees' section.

**ENTRADA DIGITAL, NUEVO PROCESO. SI TE HAS REGISTRADO CORRECTAMENTE, POR FAVOR SIGUE LAS SIGUIENTES INSTRUCCIONES.** DIGITAL BADGE, NEW PROCEDURE. IF YOU ARE SUCCESSFULLY REGISTERED, PLEASE FOLLOW THESE INSTRUCTIONS.

## **1. Descárgate y abre la App oficial del salón**

1. Download and open the show's official App

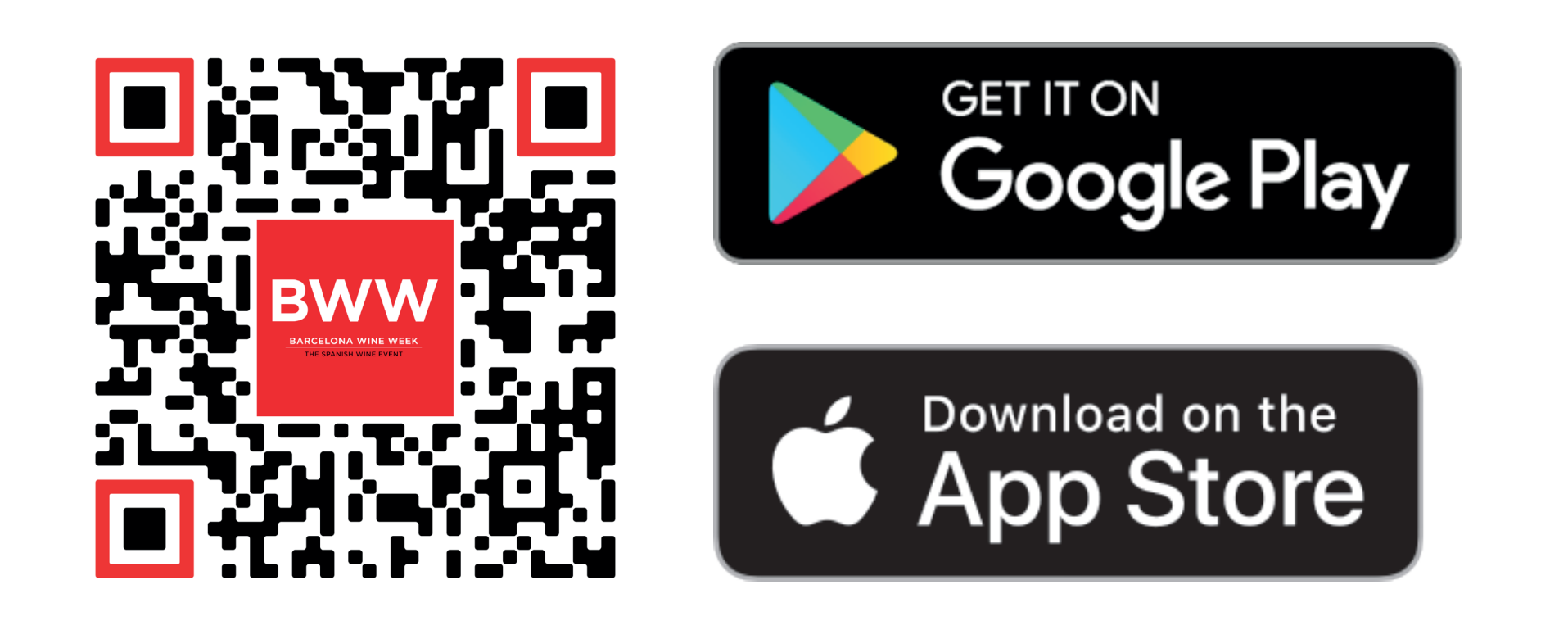

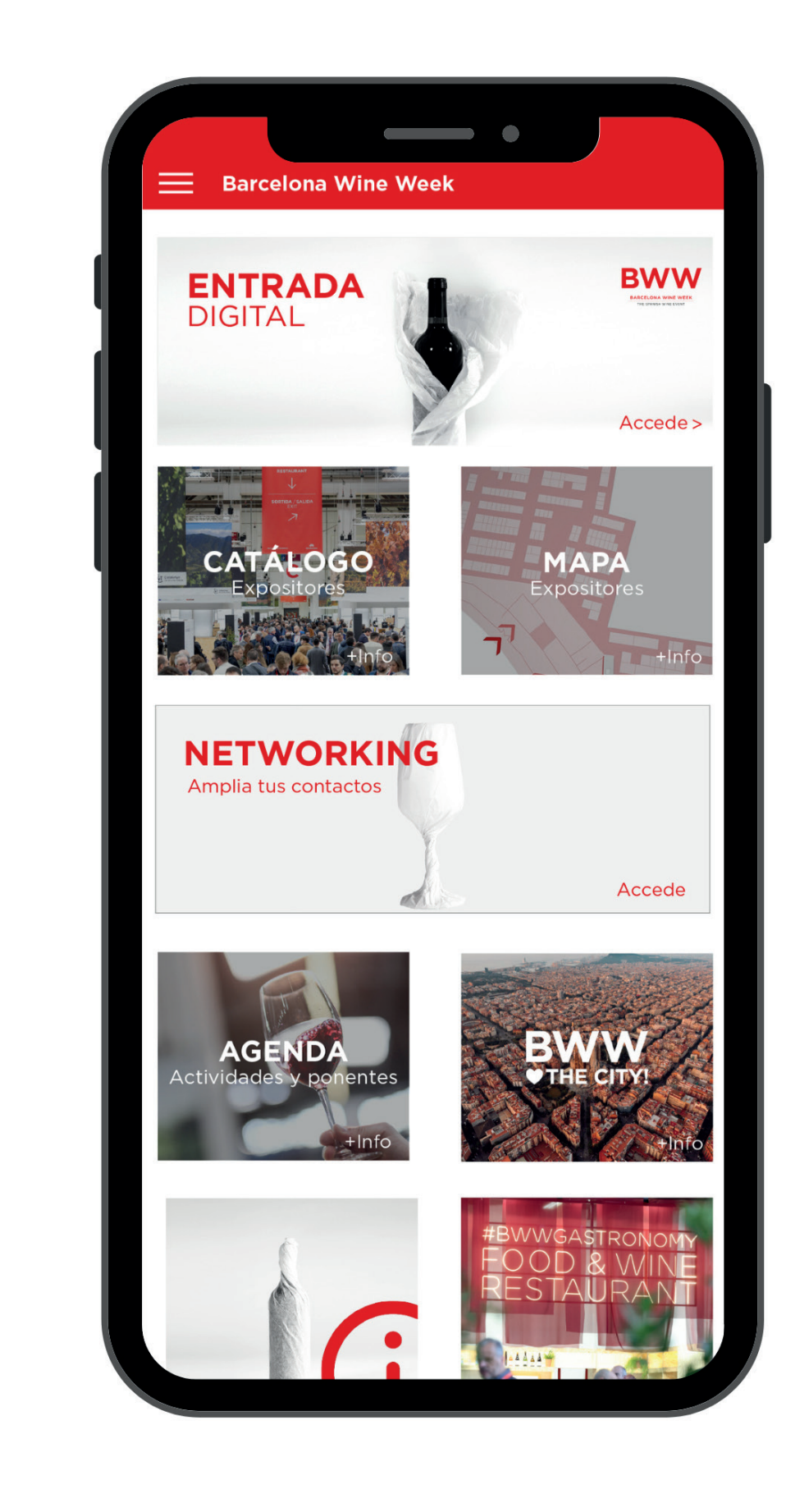

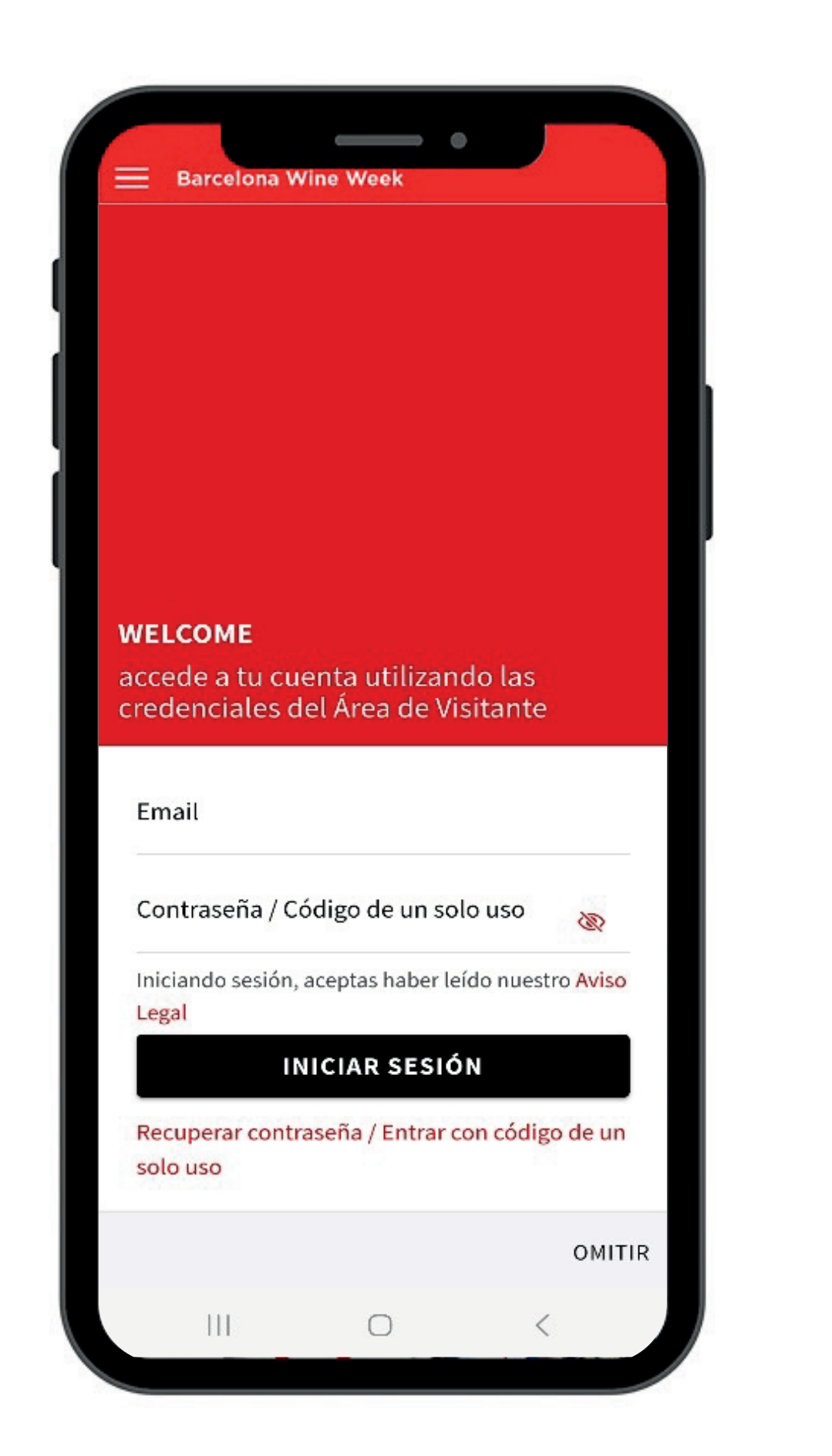